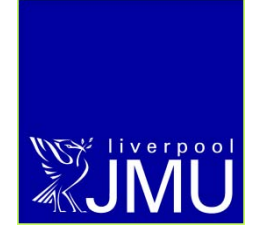

# **Label Printing in the Student Information System (SIS)**

**Student Information System**

P Wilkinson, February 2012

e: helpdesk@ljmu.ac.uk

w: www.ljmu.ac.uk/studentinformationsystem

## **Contents**

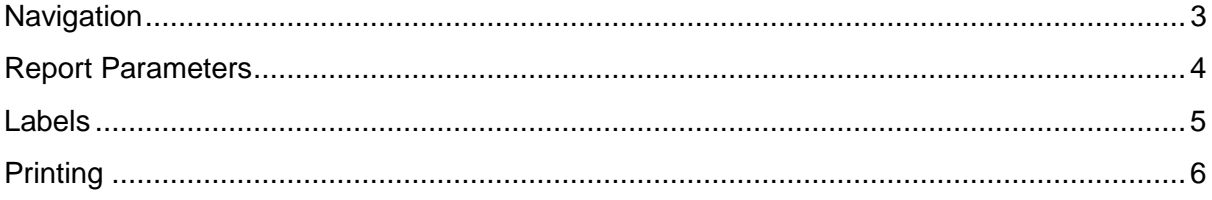

### <span id="page-2-0"></span>**Navigation**

#### Navigate to **Reporting Tools > XML Publisher > Query Report Viewer**

We recommend that you click the 'Add to Favourites' link in the top right hand corner so Query Report Viewer appears in your Favourites menu in the future.

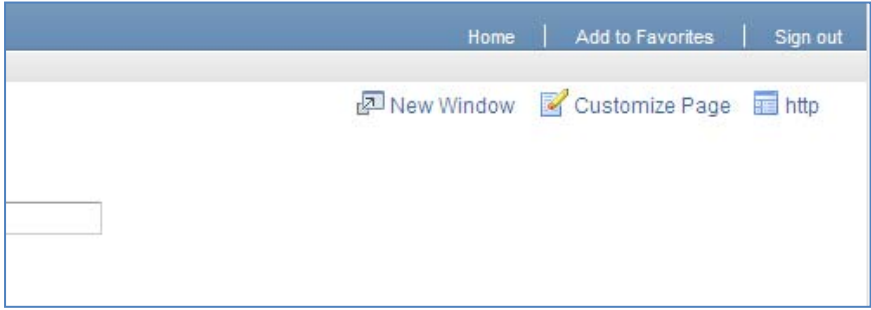

Search for report **RPT\_STDNT\_LB** – **you will have to click Search, not just hit return**.

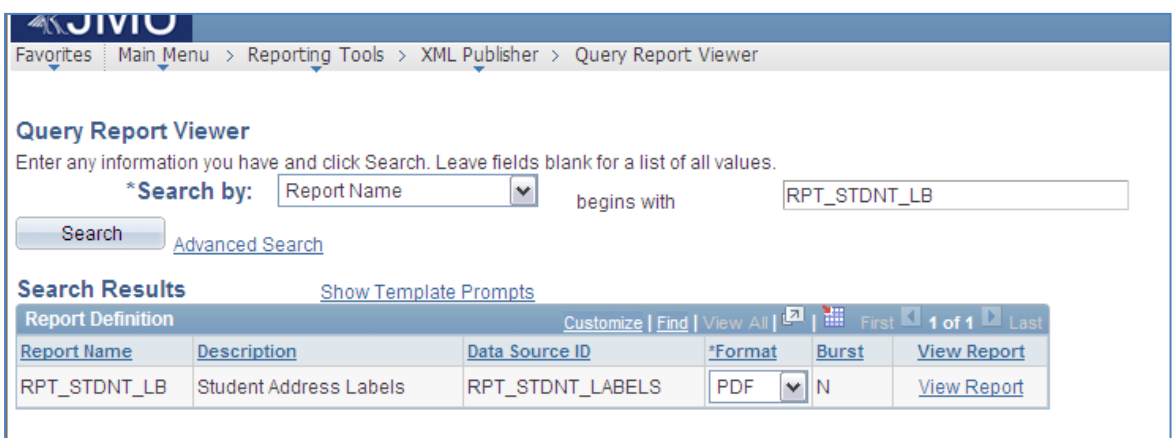

When the above report appears, click the **View Report** link.

## <span id="page-3-0"></span>**Report Parameters**

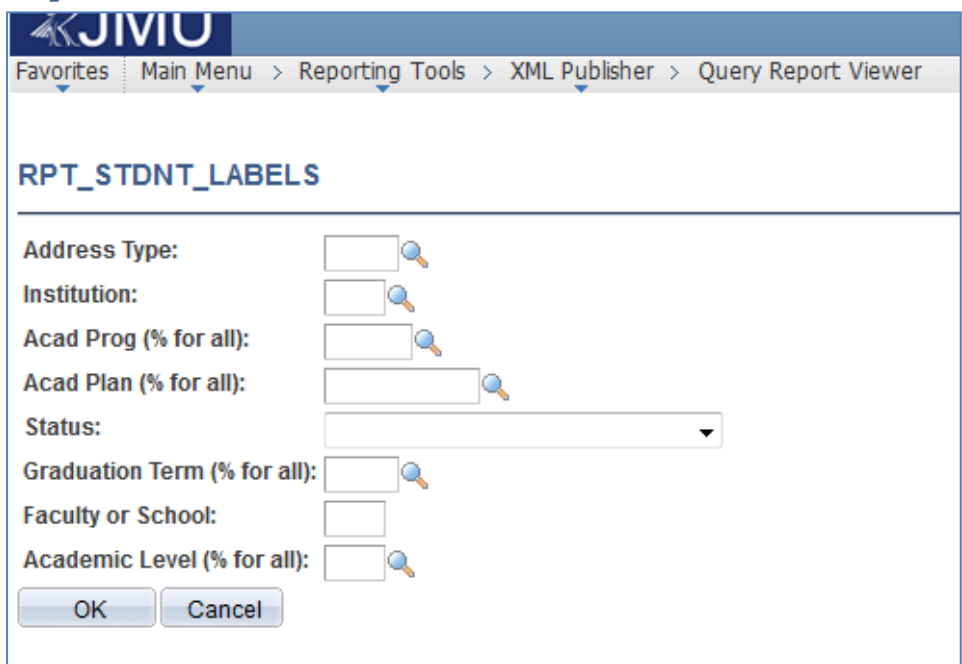

The wider your criteria, the more processing time SIS will require so try to be as specific as possible.

- 1. You need to enter the address type you want to use this will usually be **HOME** or **TERM**. All students who meet the other criteria will be included on the label sheet even if they do not have address – this is to highlight missing data
	- a. If you choose anything other than **HOME**, the system will insert the **HOME** address when the selected address does not exist for a student
- 2. Institution is always **JMU**
- 3. You can either look up a programme code or enter **%** for all
- 4. If you have entered a specific programme code, you can select a Plan code or enter **%** for all. If you have not specified a programme, you can only enter **%**
- 5. Student status students will be either **Active on Programme**, on **Leave of Absence**, **Discontinued** or **Completed**
- 6. The Graduation Term will be a four digit code which you can look up or enter **%** for all
	- a. Graduation Terms run from 1st August to 31st July, e.g. Graduation Term **2012** runs from  $1<sup>st</sup>$  August 2012 to  $31<sup>st</sup>$  July 2013
- 7. Faculty or School is the three digit code such as **APS** or **ECL**. If you have specified a programme code you can enter **%**
	- **a. If you have entered % instead of a programme, you cannot use % for Faculty or School**
- 8. You can use **%** or lookup the Academic Level, such as **NQF5**, for the students
	- a. For active or suspended students this will be taken from their latest active term
	- b. For discontinued or completed students, this will be taken from the term during which they left their programme (even if they have started new programmes in the same career since)

## <span id="page-4-0"></span>**Labels**

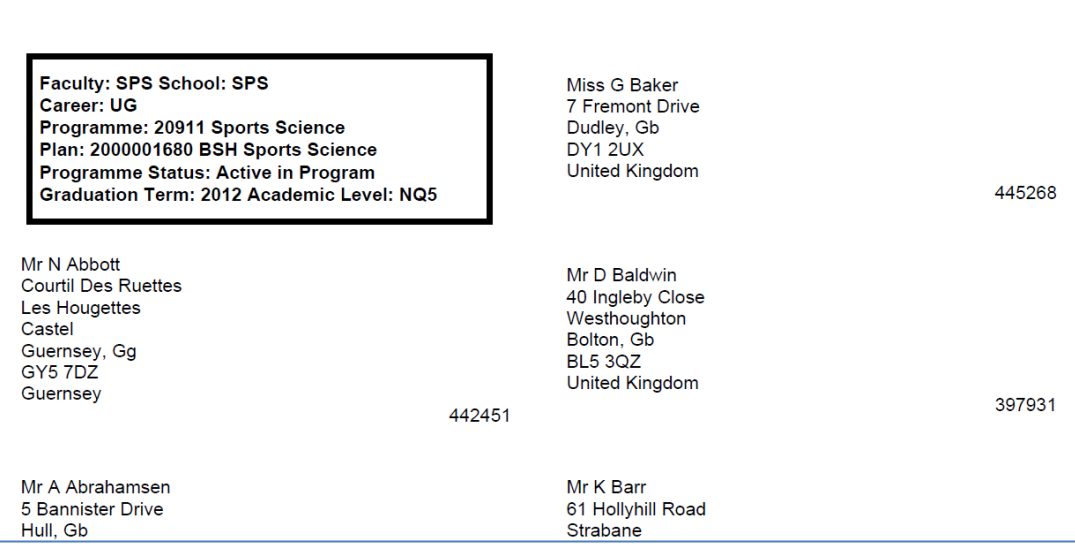

Every time something such as the Programme, Plan or Faculty changes you will get a separator label such as the one above; the labels run from top to bottom, not left to right, in alphabetical order, and 14 to a page. The labels have been designed to work with Avery 7163.

# <span id="page-5-0"></span>**Printing**

Ensure you set the printing size to Actual Size to ensure the labels print correctly, and turn off any duplex (double sided) or stapling options.

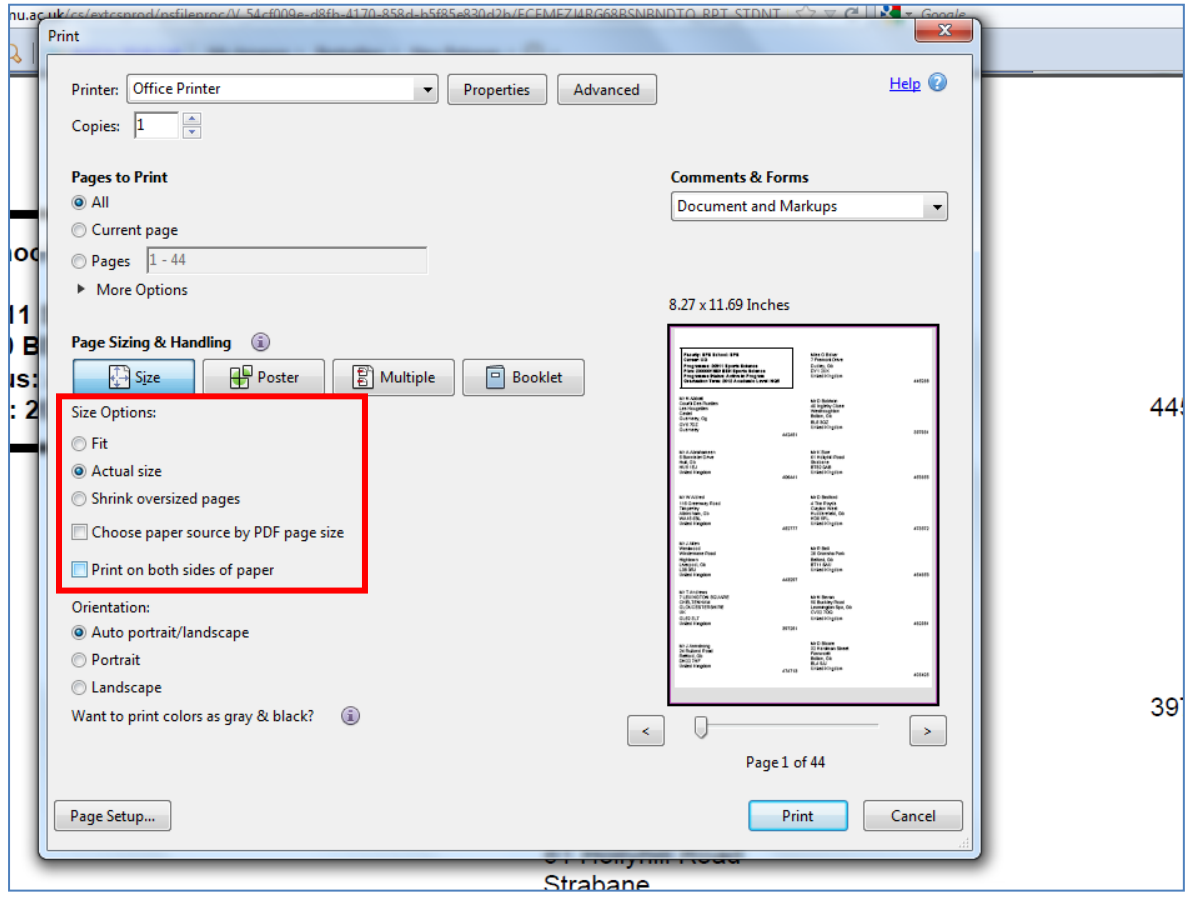